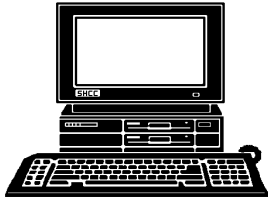

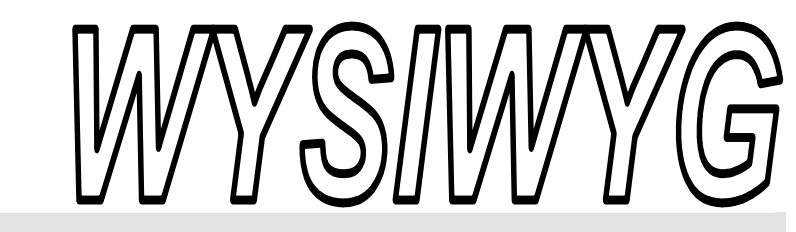

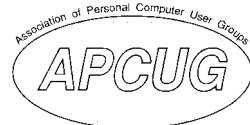

 **December 2005 Volume 17, Issue 10** 

#### *STERLING HEIGHTS COMPUTER CLUB*  PO Box 385

\$3.00 Sterling Heights, MI 48311-0385

#### **TUESDAY Dec 6 Main Meeting 7:30 PM**

**"What's Hot for the Holidays" presented by Jay Bielicki from CompUSA** 

**Officer elections were held in November. The position of Vice President is still open.** 

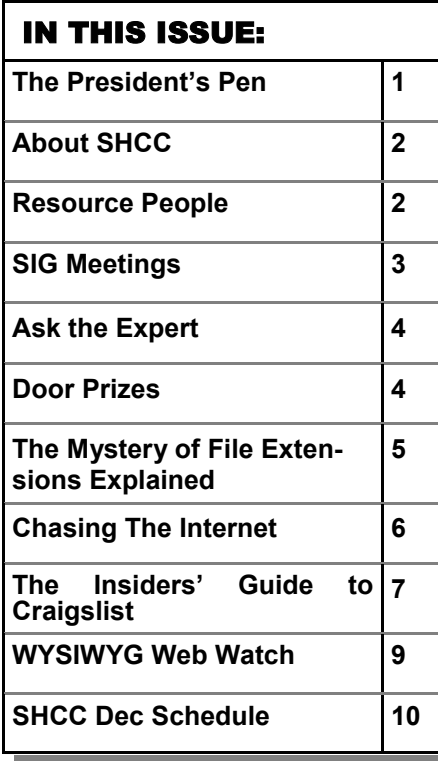

#### **The President's Pen**  **by Don VanSyckel**

S easons greetings, it's getting to<br>that time of year. Hopefully<br>you've recovered from too much that time of year. Hopefully turkey so you can enjoy the Christmas season. We elected officers at the November meeting. The current president, secretary, and treasurer were reelected. Unfortunately no one ran for vice president so we'll try again until we elect someone. If you're interest talk to one of the officers, nominate yourself, or have someone else nominate you.

I was asked by a club member recently for some advice about what digital camera to buy. The club member didn't want to buy on price but rather a good camera with good features that the family could use for years. I present my answer here, cleaned up a little, for your consideration

1) All cameras advertise a number for zoom. Zoom is made up of two parts A) optical zoom and B) digital zoom.

A) Optical zoom involves using optics to get the image you desire for a picture onto the electronic sensor array inside the camera. The best picture has the most optical information on the sensor. In other words, you'd like the image you're interested in to fill up as much of the sensor array as possible. This is done with optics. In my opinion the 'optical' zoom of a digital camera is what gets you the better shots if the subject isn't right next to you.

## B) Digital zoom is the ability of the camera to

take a portion of the

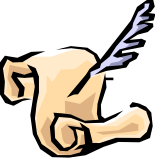

image on the sensor array and 'blow it up' for the view finder. This does not add information (resolution) to the process, it simply takes a little image and shows it to you larger. Anything you can do with digital zoom on the camera, you can do on your PC later using some image or photo program. A program like this usually comes with the camera. In my opinion the 'digital' zoom of a digital camera gets you little to nothing in the picture process.

10 or 12 optical zoom is about as high as you can readily purchase today. I have an Olympus with 10X optical. It also has 2.7X digital zoom but I have never used the digital zoom. Other manufacturers also offer zoom in this range.

2) The next part is the number of mega pixels. If you are only going to look at the pictures on the PC probably any would do. I have been told that a 2 to 3 mega pixel camera can have pictures printed up to 5" X 7" and still look good. To print larger, like 8" X 10", more mega pixels like 5 or more are needed. The more mega pixels in the picture the larger the file is; it takes more space on your hard disk. If you want to conserve disk space and get a camera with a higher mega pixel *(Continued on page 4)* 

一个 一个

**Guests and visitors are welcome. People can attend any SHCC meetings during two consecutive months before deciding to become a member or not. Meetings include the main meeting and SIGs. July and August don't count since there is no main meeting. Membership includes admission to all SHCC functions and the newsletter. Membership is open to anyone. It is not limited to the residents of Sterling Heights.** 

#### **DUES: \$25/YEAR**

#### Resource People:

Family Tree Firefox FoxPro Internet Explorer MS Publisher MS Word **WordPerfect** Spreadsheets

Rick Schummer Don VanSyckel Rick Schummer Rick Kucejko Rick Schummer Jim McNeil Rick Schummer

#### SHCC Coordinators:

-

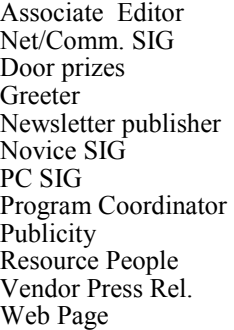

Rick Schummer Betty MacKenzie Open Lindell Beck Rick Kucejko Don VanSyckel Jack Vander-Schrier open Patrick Little open Jim Waldrop Don VanSyckel France Rick Kucejko<br>
Rick Schummer<br>
Editor Rick Schummer<br>
SIG Betty MacKenzie<br>
SIG Betty MacKenzie<br>
SIG Betty MacKenzie<br>
SIG Betty MacKenzie<br>
Signe Lindell Beck<br>
publisher Rick Kucejko<br>
Don VanSyckel<br>
Jack Vander-Schrier<br>

# lent: Jerry Hess<br>Ed Trombley President: Don VanSyckel V. President: Jerry Hess Secretary: Pat Little Treasurer: Ed Trombley V. President: Treasurer: President: Don VanSyckel Pat Little Secretary:

**CLUB ADDRESS:** PO Box 385, Sterling Heights, MI 48311-0385 **CLUB E-MAIL ADDRESS:** Info@SterlingHeightsComputerClub.org **CLUB WEB PAGE:** http://www.SterlingHeightsComputerClub.org

> **DECEMBER 2005 6 - SHCC- "What's Hot for the Holidays" by Jay Bielicki from**

**CompUSA**  7 - COMP meeting 11 - SEMCO meeting 12 - Net/Comm SIG 19 - Novice SIG (Tues)

**JANUARY 2006** 

**Schummer**  4 - COMP meeting 8 - SEMCO meeting 9 - Net/Comm SIG 18 - PC SIG 23 - Novice SIG

**3 - SHCC- "The Blogging Craze" by Member Rick** 

21 - PC SIG

#### Four Month Meeting Schedule:

#### **FEBRUARY 2006**

- 6 Net/Comm SIG
- **7 SHCC– Main Meeting**
- 8 COMP meeting
- 12 SEMCO meeting
- 13 Novice SIG
- PC SIG—no room available

#### **MARCH 2006**

- 6 Net/Comm SIG
- **7 SHCC– Main Meeting**
- 8 COMP meeting
- 12 SEMCO meeting
- 20 Novice SIG
- 29 PC SIG

#### Other Computer Clubs:

As a member of SHCC, you can attend meetings of other clubs where we have reciprocating membership agreements, at no charge.

#### **Computer Club of Marysville and Port Huron (COMP)**

Time: 1st Wednesday, 7:00PM Place: Mackenzie Bldg, Room 201, St Clair Community College, Clara E McKenzie Library-Science Building, 323 Erie St. Port Huron, (810) 982-1187 Web Page: http://www.bwcomp.org Reciprocating: Yes

**South Eastern Michigan Computer Organization (SEMCO)** 

Time: 2nd Sunday at 1:30PM Place: Science & Engineering Building; Oakland University; 248- 398-7560 Web page: http://www.semco.org Reciprocating: Yes

**The OPC (Older Persons Commission) Computer Club**  Time: Every Tuesday at 10:00 Place: OPC in Rochester 248-656-1403. Web page: http://www.geocities.com/ Heartland/Village/1904/ No cost for residents to join or attend meetings. \$150 fee for non-residents Reciprocating: No

Newsletter submissions are due 10 days before the club meeting, but the earlier the better. They should be sent to :

- WYSIWYG Publisher 5069 Fedora, Troy, MI 48098
- OR at the e-mail addresses: newsletter@SterlingHeightsComputerClub.org
- Unless stated otherwise, all materials contained in this newsletter are copyrighted by the Sterling Heights Computer Club. License is hereby granted to other clubs
- (non-profit) to reprint with credit.  $\rm (C)$

**The WYSIWYG was printed by STERLING PRINTING AND GRAPHICS, located at 35976 Mound, Sterling Heights, MI 48312.** 

#### Special Interest Groups:

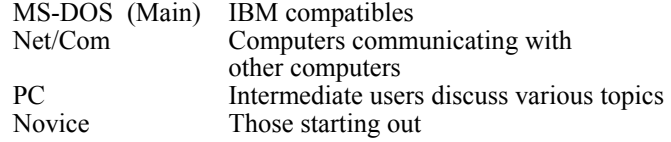

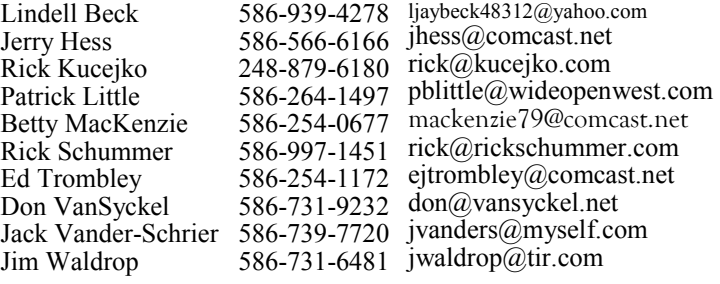

#### **SIG Meetings**

**Net/Comm SIG** 

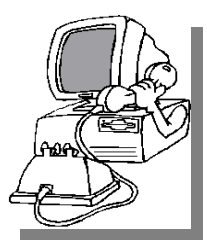

The next<br>
meeting of<br>
the Inter-<br>
net/Communimeeting of the Intercations (Net/ Comm.) SIG will be Monday, December <sup>1</sup> 12, 2005, starting at

7:00PM at the Macomb County Library. The SIG meeting days are generally the second Monday of the month.

Each month the members of the Net/ Comm SIG discusses the Internet to help members of the SHCC learn more about the Internet.

For more information about the SIG, call or e-mail Betty MacKenzie (numbers are on page 2), or check the club web site.

 $\oplus$   $\oplus$   $\oplus$   $\oplus$ 

#### **Novice SIG**

The next meeting of the Novice SIG will be Monday, December 19 2005, starting at 7:00 PM at the Macomb County Library.

We will be using WinXP as the version of Windows to focus on. Since we will

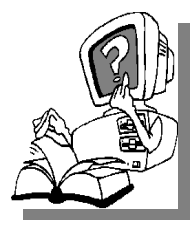

be dealing with novice topics, virtually all of the information will be directly usable by whose using other versions of Windows, Win98, WinME, and Win2000.

For more information about the SIG, call or e-mail Don VanSyckel (numbers are on page 2), or check the club web site.

$$
\oplus \quad \oplus \quad \oplus \quad \oplus
$$

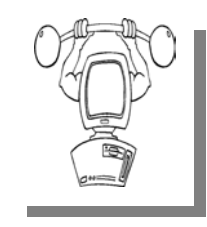

The next meeting of the PC SIG is Wednesday, Demeeting of the PC SIG cember 21, 2005, starting at 7:00PM at the Macomb County

Library.

The SIG meeting is generally the fourth Wednesday of the month..

**PC SIG** 

Intermediate level topics are discussed, aimed at users with some knowledge of computers. During this meeting, questions and answers regarding your computer will be discussed.

For more information about the SIG, call or e-mail Jack Vander-Shrier (numbers are on page 2), or check the club web site.

#### **Last Club Meeting Highlights**

唯 唯 唯 唯 唯

Let month club member Don<br>VanSyckel presented "Home<br>networking, wireless access VanSyckel presented "Home networking, wireless access points, and all that stuff". Don presented a lot of good information about home networking, starting with the basics of ethernet networking. He didnot really get into the fun parts of working with routers and wireless access points so another meeting is

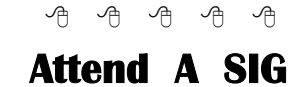

If you do not attend SIG meetings,<br>
you are missing out on important<br>
club benefits available to you.<br>
These small groups get into more detail. you are missing out on important These small groups get into more detail and question and answer sessions than is possible at the main meeting.

## 平 平 平 平 平

#### **Club Record Changes**

o update your e-mail address, phone number, etc., please e-mail the club secretary at: Secretary@SterlingHeightsCom-puterClub. org. Using this address will provide the smoothest and quickest venue for any changes.

#### **Advertising Space in the WYSIWYG**  中 丹 丹 丹 丹

**P** ages, or fractions of pages are<br>tisement for a reasonable adver-<br>tising fee. If interested in details, conavailable for commercial advertisement for a reasonable advertising fee. If interested in details, contact the WYSIWYG publisher at the address shown on page 2.

 $A$   $A$   $B$   $B$   $C$ 

#### **Directions To The Macomb Library**

The Macomb County Library is<br>
located at 16480 Hall Road, in<br>
Clinton Township, between located at 16480 Hall Road, in Hayes and Garfield, close to the light at Garfield, on the south side of Hall Road. A large red sign says "Macomb County Library". The phone number is (586) 286-6660.

# **SHCC Emergency Shutdown**

 $\begin{array}{ccccccccccccccccc} \circ & \circ & \circ & \circ & \circ & \circ & \circ \circ \end{array}$ 

If a club meeting is canceled an<br>
email will be sent to members by<br>
an officer or the coordinator if a<br>
SIG meeting at least an bour before email will be sent to members by SIG meeting at least an hour before the scheduled start of the meeting. If you have an issue with your email call one of the officers of the coordinator of the SIG. Don't call too early, the decision might not be finalized yet. All members are encouraged to keep the club up to date with their email address.

中 中 中 中 中

**Page 3** 

#### **"Ask The Experts" by Jack Vander-Schrier**

Please send questions to "Ask the Experts" at the club's PO address, or e-mail your question directly to the Expert at the club e-mail address: AskTheExpert@SterlingHeightsComputerClub. org.

 $Q$ : Dear Expert:<br>When I have to do some quick calculations I like using the calculator that comes with my Windows XP program, but sometimes I would like a history display, or more functions than just add/subtract/multiply/divide. Is there a free program that will work with my XP?

Calculating Mind

: Dear Calculating: Microsoft realized that people will want to use a more advanced calculator. Try the free Microsoft Calculator Plus. Just go to http://www. microsoft.com/globaldev/outreach/ dnloads/calcplus.mspx You can only download this program if you have a Genuine Windows Installation.

#### Expert

C: Dear Expert:<br>I notice on my keyboard that I have a key that says PrtScn – which I think means Print Screen, but when I press it, nothing happens. Is there something wrong with my machine.

Anxious Printer

 $\sum_{w}$ : Dear Anxious Printer:<br>When you press the print

#### **SHCC Business**

screen, it actually saves a copy of your screen to your clipboard. Just click on your start button, then on programs, then go to accessories and then click on your PAINT program. When paint program opens up, click on edit and then on paste. You might get a message saying picture is too big and do you want to resize. Just say yes. You will then have a copy of your screen. Then click on File and then on Save as and save your picture as a JPG file instead of BMP. Remember, a BMP is a LOT bigger than a JPG file. Once you have saved it you can send it to anyone you want to show your desktop or a problem you may have on your screen. This will work in any program

Expert

#### $\oplus$   $\oplus$   $\oplus$   $\oplus$ **Door Prizes**

The SHCC offers door prizes at most regularly scheduled club meetings. The door prizes for the December meeting were not known at the time of publication.

In November, the coveted winner's circle included:

**Ralph Osinski** –won a Cable Modem **Don Harris** –won a Calculator **Jim Waldrop** –won Picture It **George Buben** –won Ink Jet Paper **Paul Baecker** –won MahJong Game

**Rick Kucejko** won Chartist Program

**Sharon Patrick** won Windows 98 For Dummies

**Bruce Honeck** –won Video Hound Multimedia CD

一个 一个

#### **The President's Pen**

*(Continued from page 1)* 

capability you can always take pictures in a 'lower' resolution most of the time and switch to the higher resolution for those 'special' shots. In today's market, I would look for a camera in the 4 to 7 mega pixel range. The other thing about taking pictures in a higher resolution is if you want to crop any to a smaller size or blow up a section of a photo, you can still display it at a larger size and still have a good picture.

3) Make sure the camera can use 'AA' batteries. Buy two sets of NiMH (Nickel Metal Hydride) rechargeable batteries with a charger. One set for the camera and one set to carry. These should cost you between \$20 to \$35 which you will discover is cheap if you have to purchase the regular type alkaline batteries. Just remember to take the charger with you when you go on vacation. With the camera I have with the motorized 10X optical zoom I get about 150 to 200 pictures on a set of batteries with only a few of the pictures using flash. Motors and flash each take a bit more battery power and their usage will make your battery mileage vary.

4) Make sure the camera can use a large enough 'memory card' to hold a day's worth of pictures. With a digital camera when pictures are virtually free, I find that I take a lot more pictures and review them later, throwing the

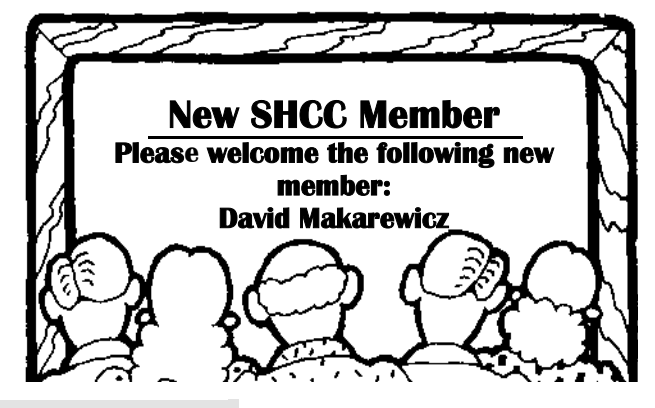

not so good ones away. I've been known to take 80 to 120 pictures during a full day of sight seeing. This many pictures require 64Mbytes to 256Mbytes of memory depending on the picture resolution being used.

5) The last issue is if you travel and take pictures, do you buy enough memory cards for the camera to hold all the pictures until you get home or do you buy one memory card large enough for one day and take a laptop with you to download the camera back at the hotel in the evening. Of course there's a lot of variation with this depending on the quantity and resolution of pictures snapped. I took the laptop approach and was glad I did. The first digital camera I had broke and the second one did not use the same type of memory cards but they both talked to the same laptop.

If you go the laptop route, it has other

uses. For instance, you can rename the pictures you download from the camera and organize them in the hotel each night during a trip instead of wasting time watching TV. When you get home you can start sharing the pictures with family and friends instead of taking a couple of nights getting them ready. If the hotel has Internet you might even email a picture or two to a friend. You can scan your email on line to see if any of the messages are urgent enough to need your attention. Last but not least, you can use the net to help plan your adventures for the next day. All this because you bought a laptop with the \$100 you saved buying the smaller memory card for the camera.

Mark Tuesday night on your calendar now!! See you then. "What's Hot for the Holidays" should be any interesting presentation by CompUSA.

中 中 中 中 中

#### **The Mystery of File Extensions Explained**

**by Dave Gerber, Advisor, Region 1, Dave's Bits & Bytes, A Periodic Newsletter for the Members of the Saratoga PC Users Group and the World** 

GIF, JPG, TXT, DOC, HTML, WAV, BMP, ETC

Vou'll see them over and over<br>again as you encounter manuals, web sites, and anything again as you encounter manuals, web sites, and anything related to your computer. Tons of file extensions. Whole pickup truck loads of 'em running back and forth on the info highway.

File extensions are easy enough to understand, and with just a bit of history, you'll know everything you need to know about files, and not a bit more.

Back in the DOS days (DOS stands for Disk Operating System), before the invention of Windows, every file had to be named with a maximum of 8 characters, and could include a three letter "file extension."

For example, lets say you want to save that recipe for Quevos Rancheros. You were forced to use a maximum of 8 characters. So you call it queranch. Hmm, in Spanish, that's like, "What ranch?" Or that's a loose translation, at least.

You were limited. Severely. So along comes the long file name. You can use a whole mess of characters now, calling your file "My greatest recipe using eggs and tortillas since the invention of the wheel." The sentence between the quote marks is the name of the file, or "filename."

The stated character limit is 255, but in reality it comes in just a tad under, like 253 or something. The techies can quibble over that. Regardless, it's l-o-ng. And more than adequate to describe the content of your creation.

Now, notice that many files have extensions. They all do, really. In fact, your computer doesn't know what to do with a file if it doesn't have an extension.

The extension is the three letter part following the main name. (You didn't see an extension on my quevos rancheros example, because I left it off.)

#### **Here's an example:**

My Word processing report.doc The ".doc" part of the file's name tells Windows to use the program that's associated with .doc files to open it. So, let's say you've got Microsoft Word installed. Whenever the Windows operating system realizes you've clicked a file with the extension ".doc" it fires up Word, and Word opens the file.

There are lots of file extensions. Here's a list for you that includes a few common file types you may encounter during your web travels.

#### **Common file types:**

Extension Type of file

- txt Text File, such as Notepad produces
- doc Document File, for example, MS Word
- gif Graphics Interchange Format (graphics)
- jpg Joint Photographic Experts Group (graphics)
- pdf Portable Document File
- htm Hypertext Markup (special coded text files)
- html Hypertext Markup Language (ditto)
- zip Compressed file requiring special software to decompress the file
- tar Same as zip. Just another compression style
- pdf Portable Document File (universal text file)
- wav Sound files
- bmp Bitmap files (graphics)

If you try to open a file extension that's unregistered (unregistered means Windows doesn't know what to do with it 'cause there's no association in the Windows Registry), Windows throws the Open With dialog box at you.

This dialog box lets you decide what program to open the file with. For example, I tried to open the file named 'java.usj' and I got this screen as a result. Since nothing on my computer is set up to edit or open a '.usj' file, I have to locate and use a program that "understands" that type of file extension. Now that's another trick altogether.

Commonly, people will send Power Point presentation files or Microsoft

Publisher files as attachments to people who don't have Microsoft Office installed on their computer. So those files cannot be viewed unless the appropriate software is installed.

**Dave Gerber is Advisor, Region 1, Dave's Bits & Bytes, A Periodic Newsletter for the Members of the Sarasota PC User Group and the World. Director, Sarasota PCUG, Florida www.spcug.org / http:// davebytes.com/** 

*The Editorial Committee of the Association of Personal Computer User Groups (APCUG), an international organization of which this group is a member, brings this article to you.* 

西 西 西 西

# **Chasing The Internet**

**by Gabe Goldberg, APCUG Advisor, Columnist, AARP Computer & Technology Website** 

A long-ago famous and favorite I<br>Love Lucy episode [www.<br>GuidePageServlet/showid-1038/enid. Love Lucy episode [www. GuidePageServlet/showid-1038/epid-15119/] showed Lucille Ball and sidekick Ethel facing an ever-faster conveyor belt delivering chocolates for them to wrap: they couldn't keep up. The Internet sometimes makes me feel as though I'm at the wrong end of that conveyor belt.

I confess that I don't always reduce online interruptions and information coming at me. I'm not yet a recovering info-junkie, so this article is definitely "do what I say, not what I do" advice.

The Internet is like the accelerating candy conveyor belt. There's more content (online newspapers, portals, Web rings, etc.) and more forms of content (e-mail initially, then Web sites, mailing lists, blogs, streaming audio/video, downloadable music, Web cameras, etc.)

But even with today's pace of change, whether we do it deliberately or just let it happen, we create our own online experiences. So we can make it fit our needs and change it when necessary. I've sometimes resisted dropping e-mail lists because I once liked them. That's silly: my and your most precious resource is time.

So I'll share time savers:

Tell people what you're interested in; if they scan online and offline resources for you, you don't have to.

Tell people what you don't want! If you don't want jokes, motivational sayings, political news, etc., cancel your subscriptions by asking people to stop sending it. I like jokes, I like technology, I'm interested in politics. But some people just aren't on my wavelength.

When you send e-mail or reply, don't send unnecessary copies. Encourage people to not copy you unless you need to know or do something about the topic.

When replying, trim what you quote to essential matter and (especially) encourage others to do the same for you. Bloated and repetitive reply-replyreply notes waste time while you look for what's new.

If you send common replies or send periodic e-mail such as club meeting notices, use templates (stored copies of pre-formatted e-mail) so you can just fill in details but needn't enter text repeatedly.

Use e-mail and spam filtering. Most e-mail software can automatically route spam to a special folder (and, of course, I'd like to route spammers to a special place). Some spam filters learn what's spam based on what you flag, so their accuracy improves over time. My spam is increasingly filtered, and no real e-mail is filtered. You can also set rules for routing e-mail into folders for easier reading and management. Based on rules I've defined (special keywords in e-mail subject and sender fields), my e-mail is put in folders such as AARP, Lists, To-Read, and Travel. This lets me organize e-mail time, prioritize my reading and answering, and sometimes catch up by deleting an e-mail category I don't really need to read. And the best part is that I avoid interruptions of each note arriving, since routing takes place silently and invisibly.

Set discussion mailing list subscriptions to "digest mode". This group lists e-mail into fewer/larger notes, sent occasionally, sometimes once/daily. This has two benefits: it eliminates many interruptions, and it greatly reduces the temptation to answer list notes, since by the time you see something someone else has likely already answered it.

Pick times during the day to handle e-mail, read favorite Web sites, use instant messaging, etc.; ignore it all at other times. This allows focusing on tasks at hand, reduces frenzied multitasking (trying to do many things at

#### **THE WYSIWYG December 2005**

once), and lets you actually finish things you start.

Don't be trapped by time-wasting habits. Use technology that matches your needs; change it for yourself, not because people urge you to (there's peer pressure at all ages.); adopt changes such as broadband Internet that save you time but be selective in what it brings you.

Recognize that the conveyor belt always wins the race and focus on what really matters - most of which, after all, isn't even online.

**This article originated on AARP's Computers and Technology Web site, www.aarp.org/computers, and is copyrighted by AARP. All rights are reserved; it may be reproduced, downloaded, disseminated, or transferred, for single use, or by nonprofit organizations for educational purposes, with attribution to AARP. It should be unchanged and this paragraph included.** 

**The Editorial Committee of the Association of Personal Computer User Groups (APCUG), 0f which this group is a member, brings this article to you.** 

有 有 有 有

#### **The Insiders' Guide to Craigslist by Richard O. Johnson, TUGNET, CA rj@theskillspool.org**

If you're not using craigslist, it's<br>time you joined the crowd. This<br>phenomenally successful commu-<br>pity bulletin board serves over ten mil. time you joined the crowd. This nity bulletin board serves over ten million online users in a single month, and, except for modest fees in three cities for help-wanted ads, all its services are without charge.

If you're one of the uninitiated few, you use craigslist by posting your needs or interests in any of various categories, like jobs, for sale, services, housing, personal, etc., or by reading and acting on posts submitted by others. The craigslist for this area (Los Angekes) is at http://losangeles.craigslist.org.

Beyond its imperfect documentation, craigslist support is in practical terms non-existent (understandably so, in view of its enormous popularity and its staff of just eighteen). That's one of the reasons for writing this Guide.

#### **Posting**

Posting is straightforward. You just find the prominent "post to classifieds" link (it's at the upper-left corner of the main page), drill down to the appropriate category, and fill out the simple form.

The first page to which posters are directed will invite them to create an account. You don't really need an account, but it'll take only a minute or so to set up, and can make things a lot easier. So do get that account.

Should the need for which you posted be met right away, that's the end of it. In most cases, however, you'll want to re-post. Without re-posting, your post will stay up (in Los Angeles) for between 10 and 30 days, depending on the category, but you don't want to wait nearly that long. Posts appear in chronological order (last submitted on top), and readers will typically stop perusing after about two days' worth of posts.

(You can always edit your post, but editing won't move it up as will re-posting.)

Another way to improve your response rate is to post in more than one category. But don't do that before reading about craigslist's...

#### **Restrictions**

Craigslist is replete with rules and regu-

lations. Trouble is, they're not particularly easy to find, they're not all in one place, and, worst of all, some of the most crucial ones are not published at all (until you're found to be in violation, and by then you may be "blocked").

If you want to see what rules are written down, find the craigslist Terms of Use, Frequently Asked Questions, and General Posting Guidelines. But bear in mind that other unstated rules may bear equally on your submissions. Here are the most important craigslist rules: You may not post "essentially the same item" before deleting the old item. This applies even when posting in a different city or category. So if your post lends itself to more than one category, you need to alternate the categories. (You may possibly be able to get around this restriction by using different email addresses.)

Craigslist confuses this issue by appearing at one point to sanction posting "in multiple categories." This suggests that in some circumstances such multiple posts may be accepted. So if you want to try it, go ahead. The worst that can happen is that your second post will be refused.

You may not post the same item more than once in 48 hours. This rule is not strictly enforced. That is, if you delete and re-post your Thursday noon post at 8 am Saturday, chances are there will be no problem. But it's unwise (and really unnecessary) to post as often as daily.

Your post may not contain a link "to a commercial website or auction." This is an example of a rule I haven't been able to find anywhere, until I was blocked for violating it. Note that craigslist does not define what makes a website "commercial." My listing on the web of free summer shows, that contained a small link to my organization, was deemed to be "commercial." You'll be safe if you don't link to any website,

but instead invite the reader to email you for more information (very easily done--see below). Linking to a webpage without any links on it is also safe.

#### **Posting Tips**

Craigslist makes it easy as pie for its users to respond to your posts. If you want phone calls, simply include your phone number in the write-up. If you want emails, craigslist will "anonymize" your email address, never to be seen by responders. These folks will click on a link to respond, and that response will go to craigslist, and then to you.

Each anonymized email response will refer to the unique number for that particular post. So if you're running several similar posts, you can easily track your responses to see which ones are most effective.

The body of your post can be either in plain text or HTML. If you choose plain text, craigslist will automatically convert any Web addresses starting with http:// to links (but exercise care before including a Web address--see above). You can't otherwise mix plain text and HTML (don't add a few HTML tags to a plain-text submission).

You can add photos or other graphics to your post, in one of two ways. If your post is under the heading of "for sale/wanted," you'll be invited to add a picture from your hard disk. Otherwise (providing you're submitting in HTML), you can add graphics with the <img> tag. See craigslist's FAQ for more details.

#### **How Best To Post**

The following assumes you're using Windows, and have postings suitable for several categories. (You can adapt these guidelines to other circumstances.) Performing these steps will reduce the re-posting process to about a minute a day, while giving you maximum exposure.

Compose your posts. If possible, create an entirely different post for each category. If sufficiently different, posts promoting the same transaction may display simultaneously without a problem.

Create your account, by using the link on the "post to classifieds" page.

Create three bookmarks for your browser. One will be your account page, another will be the craigslist post page, and the third will be the browse page (the craigslist main page for your locality), for reviewing others' posts.

Submit your posts. Wait two or three days.

Open your account page. Decide which post you'll want to re-run. Click on that post.

You'll be given two choices, Edit and Delete. If you want to re-run the post in exactly the same category, choose Delete. Then go back to your account page, click on the deleted post, and you'll be able easily to re-run it.

If you want to re-run the post in a different category, click on the Edit button, to bring up your "raw" post. Then using Ctrl-A and Ctrl-C, copy that raw post to the Windows clipboard. Go back to your account page and delete the post. Finally, open the post page that you've bookmarked [step 3 above], and post in the appropriate new category.

Wait a day. Repeat steps 6 through 9.

If you're promoting the same transaction in several different categories, it may be to your advantage to stagger the posts. To this end you'll want to keep one or more initial posts for a longer interval than the others.

#### **Browsing Tips**

Here are two tips for using craigslist to

take advantage of others' posts.

A little known source of great bargains consists of offers on craigslist to sell unwanted gift cards. This situation stems from the fact that many holders of gift cards either paid nothing for them, or paid well below the face value. For example, DiscoverCard distributes merchant gift cards at half price through its "Cashback" program.

To secure such a bargain, visit your bookmarked "Browse" page, and execute the "for sale" link. Then in the keyword search box, enter "gift card" (with the quotation marks), and pick out the offers that appeal to you. Don't hesitate to bargain with the seller for a lower price. (Aim at no more that 50% of face value.)

Once you've made a deal, be sure you meet the seller at the store, to verify the amount of credit remaining on the card.

Craigslist has joined forces with Google Maps at www.housingmaps. com, to help you better locate available housing throughout the country. You'll be able to specify your price range, and you'll see at a glance whether there's a picture or pictures of the property. Once you make your preliminary selection, you'll be taken to the original craigslist post.

**Richard Johnson is a writer and editor, and founder/administrator of FREE FOR ALL The Skills Pool, a 29-year-old membership organization (http://theskillspool.org). He is a volunteer with TUGNET HelpContact for assistance with Internet Explorer, Outlook Express, and Gmail. He welcomes feedback, at rj@theskillspool. org.** 

**The Editorial Committee of the Association of Personal Computer User Groups (APCUG), an international organization of which this group is a member, brings this article to you.** 

 $\oplus$   $\oplus$   $\oplus$   $\oplus$ 

#### **WYSIWYG WEB WATCH (www)**

**By Paul Baecker** 

webwatch@sterlingheightscomputer club.org

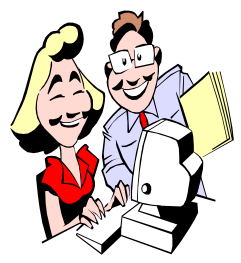

This column attempts to locate sites containing valuable, amusing and free content, with no overbearing pressure to purchase any-

thing. Send your favorite entertaining, helpful or just plain useless sites (a description is optional) to the e-address noted above, for inclusion in a future WYSIWYG issue. Also check the SHCC web site ("Web Page Reviews") for previous gems.

Try listed recipes, submit your own. http://recipesource.com

Compare travel costs among multiple airlines, hotels, and auto rentals. http://www.sidestep.com

Unique artwork – click on 'Paintings'. Links to other artists' web pages. http://markryden.com

What's a soft bounce? A hard bounce? A Zulu? A 404? Crawler? Masthead? All your tech terms defined. http://whatis.techtarget.com

Nat'l War College image collection of US and foreign military equipment, patches, US and world leaders, Nat'l sites, maps, flags. Click on 'Image Collection'.

http://www.ndu.edu/nwc/

NOAA hurricane hunter pilot captures hurricane Katrina at her meanest.

http://www.noaanews.noaa.gov/ stories2005/s2496.htm

Thousands of images of hurricane Katrina destruction. Click on '7,000

aerial images'. http://www.noaanews.noaa.gov/ stories2005/s2500.htm

Unique cover/poster artwork. http://loubeach.com

Free on-line firewall, spyware and internet speed tests. http://www.auditmypc.com

APWG is the global pan-industrial and law enforcement association focused on eliminating e-mail fraud and identity theft. Select "Phishing Archive" for e-mail examples. http://www.antiphishing.org

TrustWatch Search site displays trustworthiness rating information of websites. Available toolbar indicates when visiting fraudulent websites. http://www.trustwatch.com

Collections/links to pics and descriptions of castles, palaces, abbeys, churches, terms, legends/myths. http://www.castlesontheweb.com

Watch/download episodes or Digital-Live TV. Discussions/presentations of all things digital. http://digitallifetv.com

WonderScreens are desktop wallpapers that are active. Many types, including holidays. http://thundercloud.net/ activescreens/

Talking Alarm Clock lets your computer remind you of important dates and events. Free download. http://www.cinnamonsoftware.com/ alarm\_clock.htm

Michigan public sex offender registry site. Search by name or zip code. http://www.mipsor.state.mi.us

The why's and when's of DST, including the new schedules starting with 2007.

http://webexhibits.org/daylightsaving/

Why does bent spaghetti break in multiple places instead of just one place? http://www.lmm.jussieu.fr/spaghetti/

Create mosaic-pictures, which are composed of many small pictures (tiles) from your own photos. http://www.sixdots.de/mosaik/

Observe the physics of this animation; grab the object with the mouse and toss it around. http://test.kladblog.com/ media/200506/bounce.swf

#### **Local web site(s) of the month; sites of interest in and near SE Michigan. Look here each month for another interesting site from our area.**

The dETROITfUNK project is an opinionated photo site that explores the streets, politics and culture of the Motor City. Browse through Detroit's many forgotten corners and hidden places. Don't miss the Graffiti Gallery. http://www.detroitfunk.com

Investigate promising career directions, with respective training requirements and salaries. http://www.michworks.org

A newspaper's annual lists of Michigan's best recreation, entertainment, eateries, markets, culture, & more, since 2003

http://www.detnews.com/ michigansbest/index.htm

 cost calculator. AAA tracks the retail gasoline price by state or metropolis. Also, a trip fuel

Http://www.fuelgaugereport.com

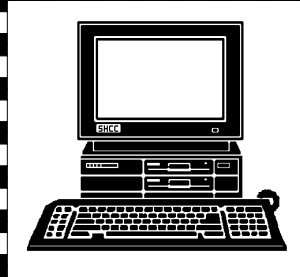

# **STERLING HEIGHTS COMPUTER CLUB**

PO Box 385 Sterling Heights, MI 48311-0385

# **DECEMBER AT SHCC:**  DECEMBER AT SHOC:

|}<br>|}

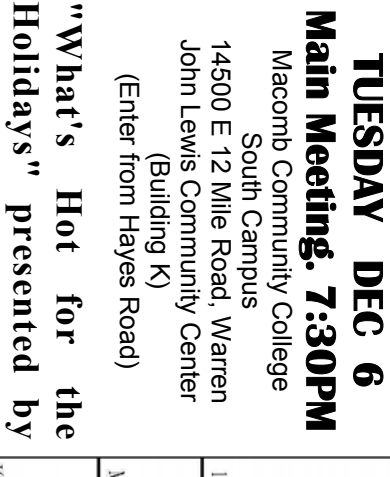

1696 / 11 Mile Rd 12 Mile Road Martin Road Schoenherr Road  $-\mathbf{1}^{36}$ Groesbeck Ro.

# SIGs

 **December 12** 

December 12

7:00PM at the Macomb County Library.

**CompUSA** 

CompUSA

**Jay Bielicki from** 

 $fromm$ 

**Jay** Bielicki

 Net/Com SIG 7:00PM at the Macomb County Library. **NONDAY MONDAY**  Net/Com SIG

**MONDAY<br>MONDAY MONDAY** 

 NOVICE SIG 7:00PM at the Macomb County Library. 7:00PM at the Macomb County Library.  **December 19**  December 19

**WEDNESDAY WEDNESDAY** PC SIG

 **December 21** December 21

 PC SIG 7:00PM at the Macomb County Library. 7:00PM at the Macomb County Library.

**Rick Schummer Rick Schummer JANUARY: IANUARY:** "The Blogging Craze" presented by Member **"The Blogging Craze" presented by Member**